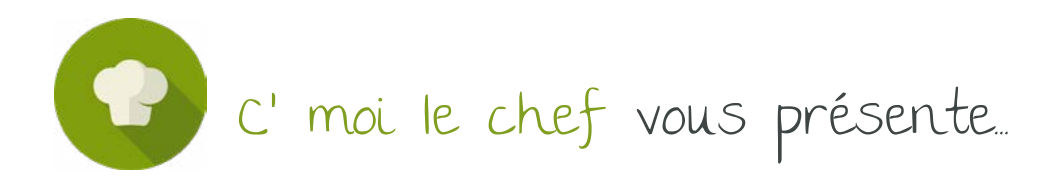

*Je cuisine chez des amis ou comment passer en comptabilité les frais non payés à partir du compte professionnel ?*

*Adapté pour* 

*Classique et Gastro* 

*Il arrive parfois que des dépenses imputables en comptabilité ne soient pas payées par le compte professionnel mais sur le compte joint pour un couple par exemple.*

*Il y a des dépenses qui peuvent faire l'objet d'un règlement en espèces et qui doivent ressortir en dépenses professionnelles.*

## **(Adaptée pour les formules classique et gastronomique)**

Il arrive parfois que des dépenses imputables en comptabilité ne soient pas payées par le compte professionnel mais sur le compte joint pour un couple par exemple. Il y a des dépenses qui peuvent faire l'objet d'un règlement en espèces et qui doivent ressortir en dépenses professionnelles.

Ces deux catégories de mouvements n'apparaissent pas sur la plateforme Cmoilechef/Limped par la « remontée bancaire automatique ». Nous vous expliquons ci-dessous comment procéder dans ce cas.

## **Vous devez créer le compte bancaire « CAISSE » sur LIMPEED depuis le module « Connexions bancaires »**

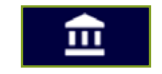

**Cliquez ensuite sur l'icône tout en bas à gauche en forme de cercle avec un plus à l'intérieur puis sur l'icône EURO €** (ajouter un compte manuel)

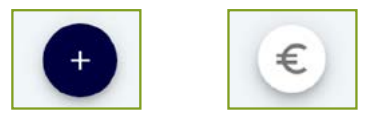

## **Cliquez sur « Compte bancaire » puis sur « ENREGISTRER »**

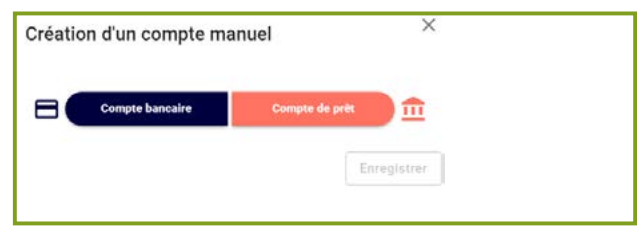

**C'moi Le chef par EMARGENCE |** 141 avenue de Wagram - 75017 Paris - T. : 01 53 19 00 00 - **www.emargence-cmoilechef.fr**

## Une fenêtre s'ouvrira

- Dans le Champ « Nom du compte », il faut indiquer « CAISSE »
- Dans le champ « Type de compte », il faut sélectionner « COURANT » puis cliquer SUR ENREGISTRER

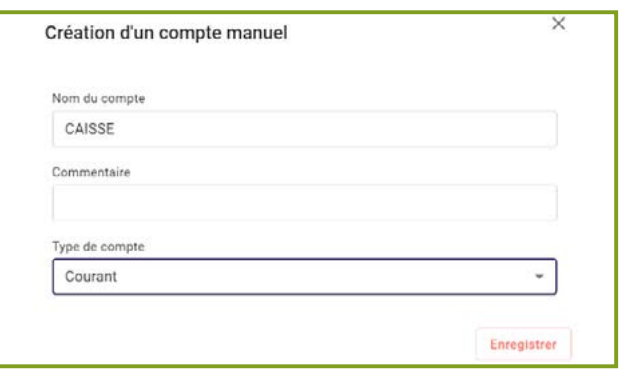

**Vous pourrez revenir sur l'onglet « Flux bancaires »** pour rajouter les dépenses non payées avec le compte bancaire professionnel (synchronisé sur LIMPEED)

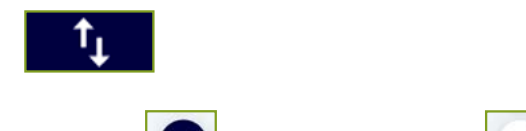

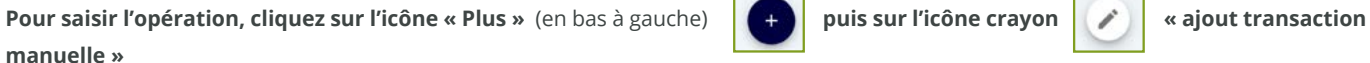

Une fenêtre de saisie va s'ouvrir :

**manuelle »** 

- Dans le champ « Libellé », vous indiquez la nature de l'opération (ex : SFR, EDF, Loyer etc)
- Dans le champ « Compte bancaire », il faut toujours sélectionner « CAISSE »
- Renseignez les champs « Date », « Montant », indiquez si c'est une « Dépense » ou une « Recette »
- Enfin, utilisez le poste de « Dépense » ou « Recette » correspondant

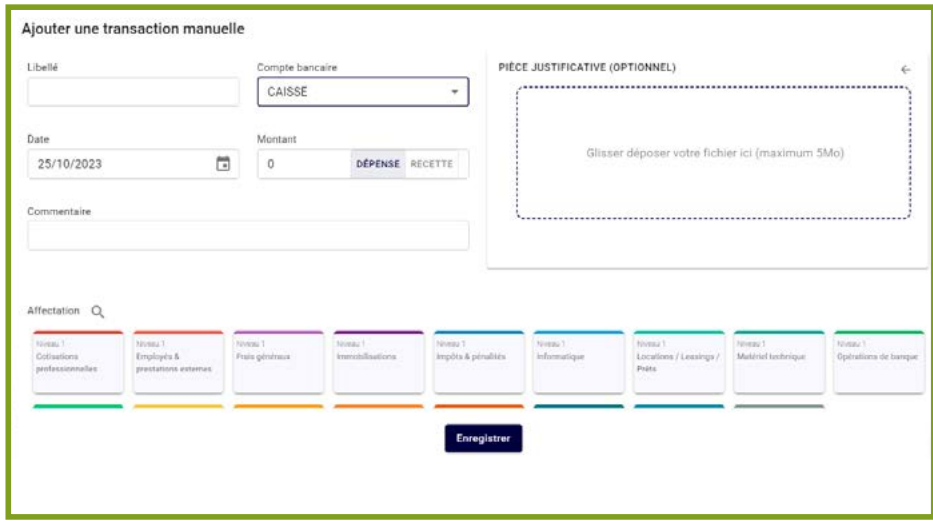

**C'moi Le chef par EMARGENCE |** 141 avenue de Wagram - 75017 Paris - T. : 01 53 19 00 00 - **www.emargence-cmoilechef.fr**